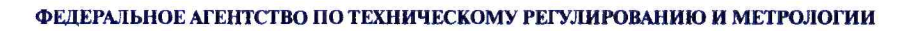

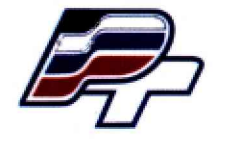

# ФЕДЕРАЛЬНОЕ БЮДЖЕТНОЕ УЧРЕЖДЕНИЕ «ГОСУДАРСТВЕННЫЙ РЕГИОНАЛЬНЫЙ ЦЕНТР СТАНДАРТИЗАЦИИ, МЕТРОЛОГИИ И ИСПЫТАНИЙ В Г. МОСКВЕ» (ФБУ «РОСТЕСТ - МОСКВА»)

**УТВЕРЖДАЮ** Заместитель генерального директора ФБУ «Ростест-Москва» А.Д. Меньшиков MOUR **Моски** 2018 г.  $\langle 20 \rangle$ июня

# Государственная система обеспечения единства измерений

# КОМПЛЕКСЫ ИЗМЕРИТЕЛЬНЫЕ

# ЗНАЧЕНИЙ ТЕКУЩЕГО ВРЕМЕНИ С ФОТОФИКСАЦИЕЙ «КФ-01»

Методика поверки

PT-MII-5369-441-2018

г. Москва 2018 г.

Настоящая методика поверки распространяется на комплексы измерительные значений текущего времени с фотофиксацией «КФ-01» (далее по тексту - комплексы), изготовленные ООО «АйТи Элемент» г. Москва, и устанавливает порядок и объём их первичной и периодической поверки.

Интервал между поверками - 1 год.

Перед проведением поверки необходимо ознакомиться с указаниями, изложенными в руководстве по эксплуатации на комплексы.

# 1 ОПЕРАЦИИ ПОВЕРКИ

При проведении поверки комплексов выполняют операции, указанные в таблице 1.

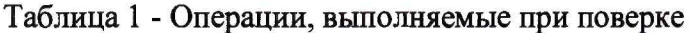

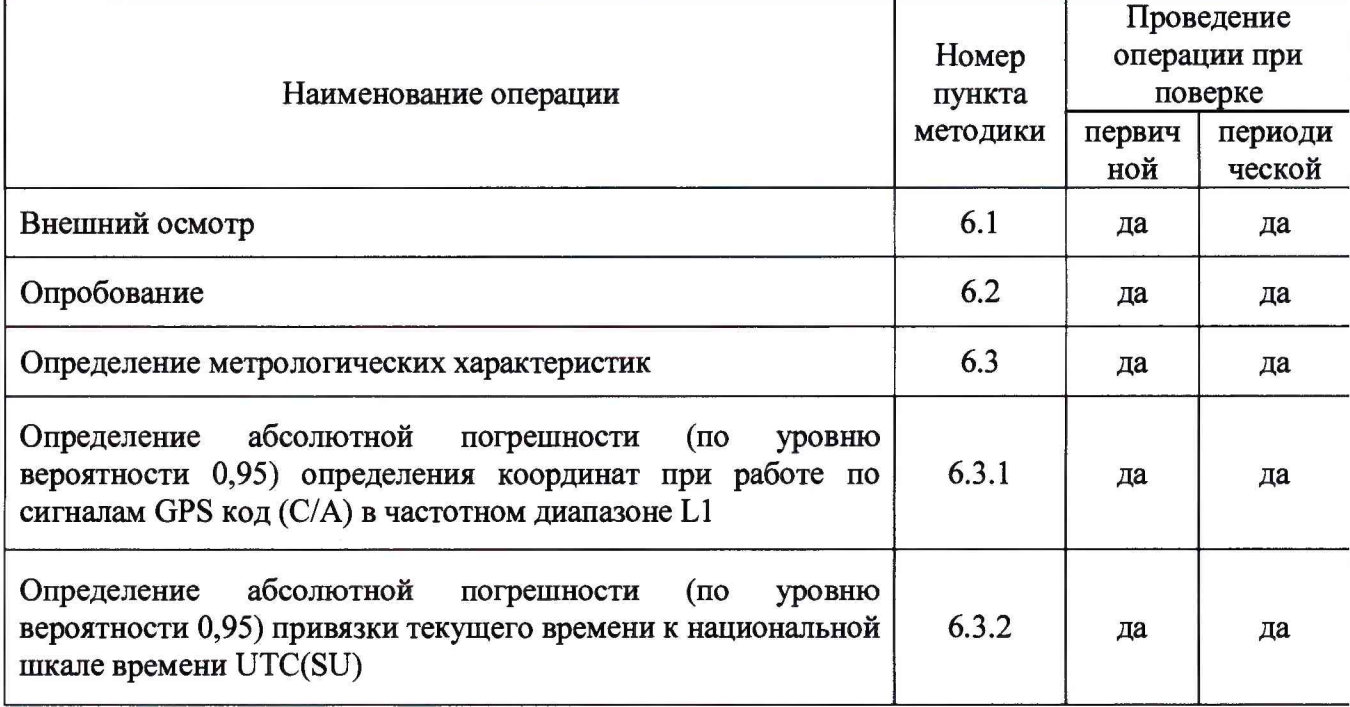

# 2 СРЕДСТВА ПОВЕРКИ

2.1 При проведении поверки комплексов применяют средства поверки, указанные в таблице 2.

Таблица 2 - Применяемые средства поверки

| Номер<br>пункта<br>методики | Наименование и тип основного или вспомогательного средства поверки,<br>требуемые технические и метрологические характеристики средства поверки                                                                                                    |
|-----------------------------|----------------------------------------------------------------------------------------------------|
| 6.3.1                       | Имитатор сигналов СН-3803М:<br>- предел допускаемого среднего квадратического отклонения (СКО)<br>случайной составляющей погрешности формирования беззапросной дальности<br>до НКА КНС ГЛОНАСС и GPS по фазе дальномерного кода 0,1 м<br>- пределы допускаемой погрешности синхронизации шкалы времени блока<br>имитации (выход сигнала метки времени «1 с») с меткой времени,<br>передаваемой в навигационном сигнале $\pm 10$ нс |
| 6.3.2                       | Приёмник временной синхронизации NV08C-CSM-N24MS:<br>- пределы допускаемой абсолютной погрешности привязки метки времени<br>(1PPS), относительно шкалы времени UTC(SU) $\pm 100$ нс                                                                                                    |

Всего листов 10

2.2 Применяемые при поверке средства измерений должны быть поверены и иметь действующие свидетельства о поверке;

2.3 Допускается применение аналогичных средств поверки, обеспечивающих определение метрологических характеристик поверяемых комплексов с требуемой точностью.

#### **3 ТРЕБОВАНИЯ БЕЗОПАСНОСТИ**

3.1 При проведении поверки комплексов необходимо соблюдать «Правила технической эксплуатации электроустановок потребителей», «Правила техники безопасности при эксплуатации электроустановок потребителей» и правила охраны труда.

3.2 К проведению поверки допускаются лица, прошедшие инструктаж по технике безопасности на рабочем месте, освоившие работу с комплексами и применяемыми средствами поверки и изучившие настоящую методику.

3.3 На рабочем месте должны быть приняты меры по обеспечению защиты от воздействия статического электричества.

3.4 Для исключения сбоев в работе, измерения необходимо производить при отсутствии резких перепадов напряжения питания сети, вызываемых включением и выключением мощных потребителей электроэнергии, и мощных импульсных помех.

# **4 УСЛОВИЯ ПОВЕРКИ**

При проведении поверки должны быть соблюдены следующие условия:

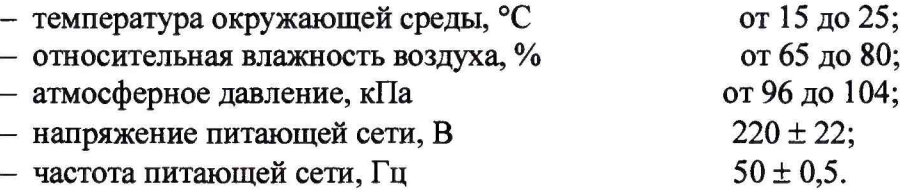

#### **5 ПОДГОТОВКА К ПОВЕРКЕ**

Подготовку комплексов и оборудования, перечисленного в таблице 2, проводят в соответствии с требованиями, изложенными в соответствующих эксплуатационных документах.

Убедиться в выполнении условий проведения поверки.

Выдержать средства поверки во включенном состоянии в течение времени, указанного в их руководствах по эксплуатации.

#### **6 ПРОВЕДЕНИЕ ПОВЕРКИ**

#### **6.1 Внешний осмотр**

При внешнем осмотре убедиться в:

- комплектности комплексов в соответствии с «Руководством по эксплуатации»;
- отсутствии механических повреждений, влияющих на работоспособность комплексов;
- чистоте гнезд, разъемов и клемм;
- исправности соединительных проводов и кабелей;
- целостности лакокрасочного покрытия и четкости маркировки;
- отсутствии внутри корпуса незакрепленных предметов.

Результаты внешнего осмотра считать положительными, если комплекс удовлетворяет вышеперечисленным требованиям, комплектность полная.

Комплексы, имеющие дефекты, к поверке не допускаются.

#### **6.2 Опробование**

Провести опробование работы комплекса для оценки его исправности.

С этой целью поверяемый комплекс разместить в месте, обеспечивающем устойчивый прием сигналов навигационных спутников.

При подготовке комплекса к использованию батарея внутреннего источника питания должна быть полностью заряжена.

Проверки и измерения параметров комплекса проводят после включения питания и загрузки программного обеспечения, но не ранее, чем через 15 мин.

Для включения комплекса необходимо:

- нажать и удерживать кнопку включения в левой части верхней поверхности комплекса;
- подождать 3-5 минут, необходимые для загрузки операционной системы Android и специализированного ПО;
- запустить программу из общего списка приложений, категория «Связь», название программы «ItElementParking»;
- выбрать инспектора «Иванов Иван Иванович», пароль 123;

Во время установления связи со спутниками и определения местоположения комплекса, на экране ПК будут отображаться меняющиеся значения текущих координат, дата, время и другая служебная информация

После установления связи со спутниками на экране присутствует чёткое изображение с камеры и значения текущих координат и времени, что свидетельствует о наличии навигационного решения. (Рис. 1)

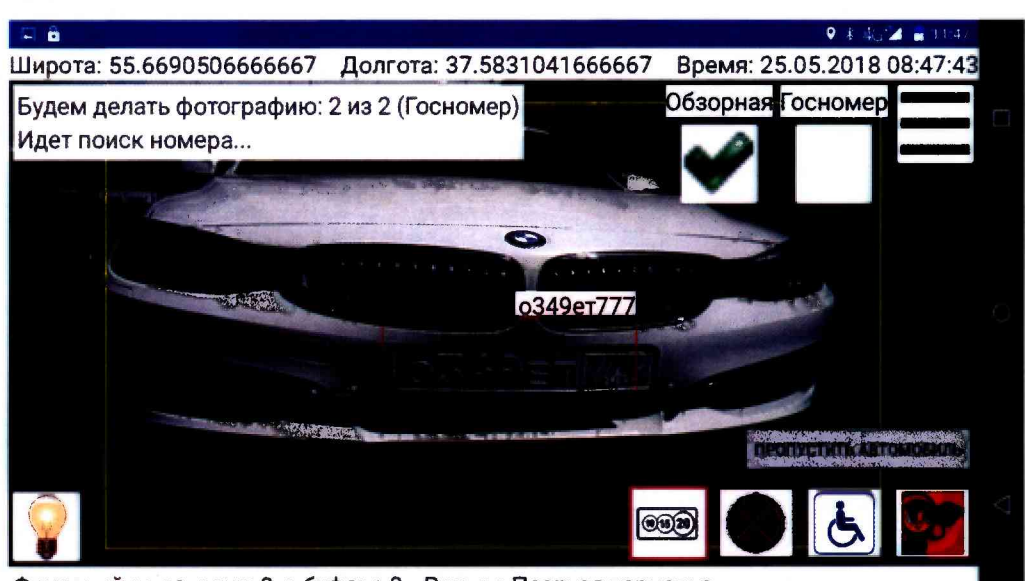

**Фиксаций за сегодня: 0, в буфере 0 Режим: Платная парковка** Рисунок 1. Вид экрана комплекса после получения навигационного решения

Для подтверждения соответствия версии программного обеспечения комплекса, идентификационные данные которого представлены в таблице 3, контрольной суммы и серийных номеров ПО и комплекса, необходимо выполнить следующие действия:

- открыть меню;
- зайти в раздел «О программе»;

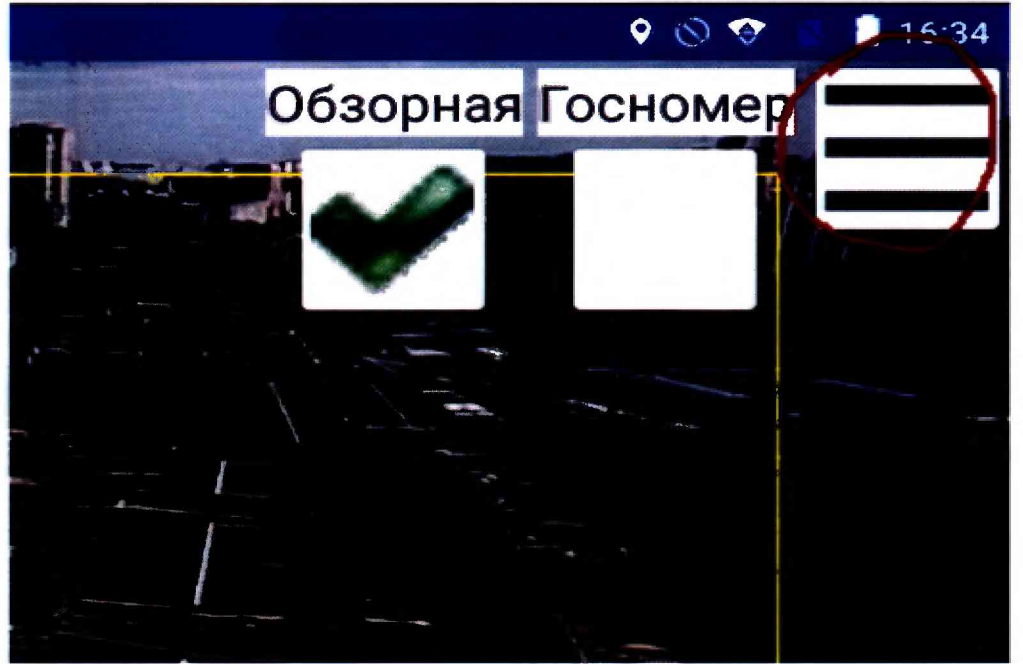

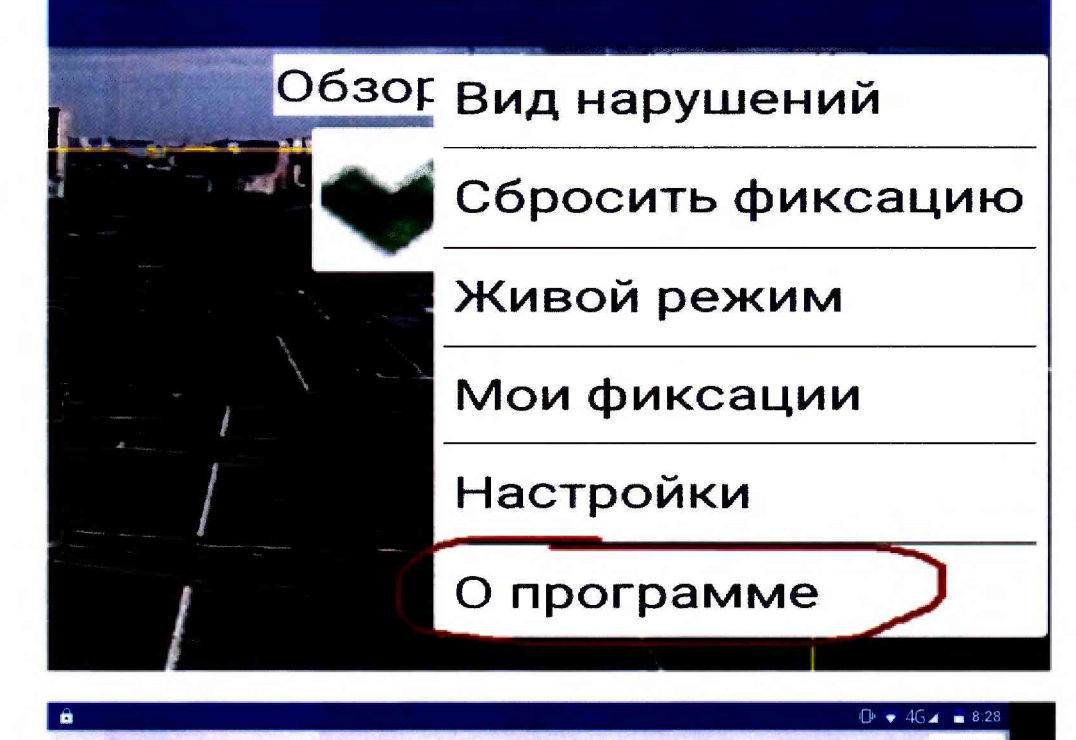

**ItElementParking v. 1 .0 .0 .0**

**Серийный номер: 000102**

**ООО 'Айти элемент'**

**Разработка: Nevlabs <http://nevlabs.ru/>**

**Модуль определения времени и координат: GPSDataLib Номер версии: 1.0.0.0 MD5.D4DFDC59C1 E9CF55E38A702BAFA35D99**

**Фиксаций за сегодня: 0, в буфере 0 Режим: Платная парковка**

Рисунок 2. Вид экрана комплекса при проверке идентификационных данных

- на появившемся экране будут указаны серийный номер комплекса, контрольная сумма и номер версии ПО (Рис. 2);
- сверить полученные данные с декларируемыми.

## Таблица 3. Идентификационные данные программного обеспечения

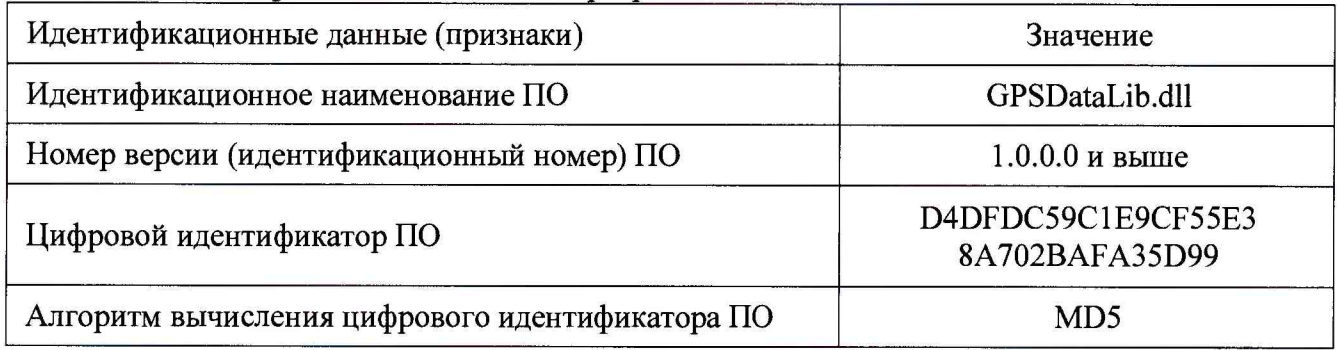

Результаты поверки по данному пункту считать удовлетворительными, если идентификационные данные программного обеспечения соответствуют данным, указанным в таблице 3, комплекс после выполнения условий приёма формирует навигационное решение и имеется в наличии чёткое изображение с камеры.

# **6.3 Определение метрологических характеристик**

# **6.3.1 Определение абсолютной погрешности (по уровню вероятности 0,95) определения координат при работе по сигналам GPS код (С/А) в частотном диапазоне L1**

Для определения абсолютной погрешности (по уровню вероятности 0,95) определения координат при работе по сигналам GPS код (С/А) в частотном диапазоне L1, необходимо собрать схему поверки в соответствии с рисунком 3.

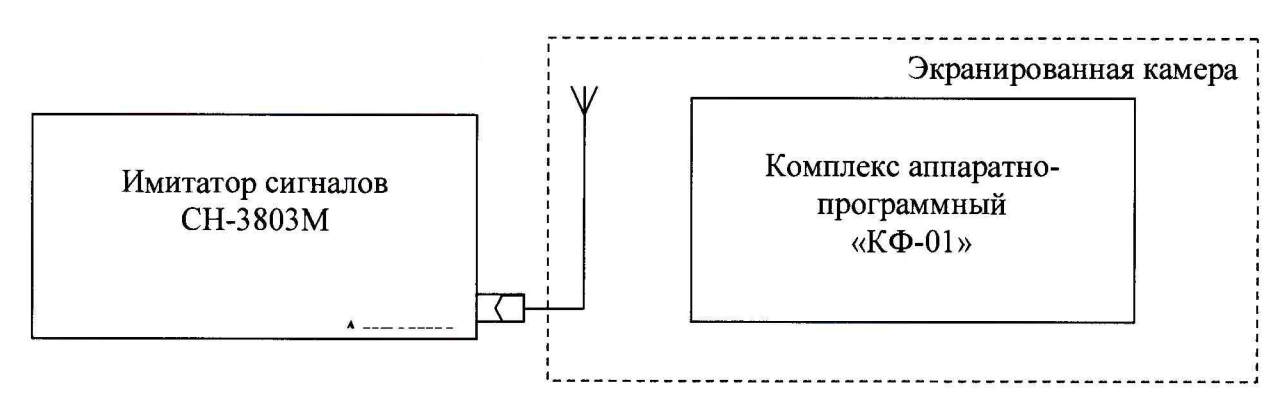

Рисунок 3. Схема измерений

Включить и прогреть (не менее 30 мин) все приборы.

Для активации режима поверки комплекса необходимо пройти в меню «Настройки», вкладка «Разное», опция «Включить режим поверки».

Опция «Эмуляция GPS» должна быть отключена.

Подготовить имитатор к работе в соответствии с ТД на него.

Подключить навигационные сигналы GPS, формируемые имитатором сигналов к входу антенны, для создания навигационного поля.

Запустить сценарий имитации с параметрами, приведенными в таблице 4, при этом контролировать, чтобы значение геометрического фактора ухудшения не превышало 4.

Таблица 4 - Параметры сценария имитации

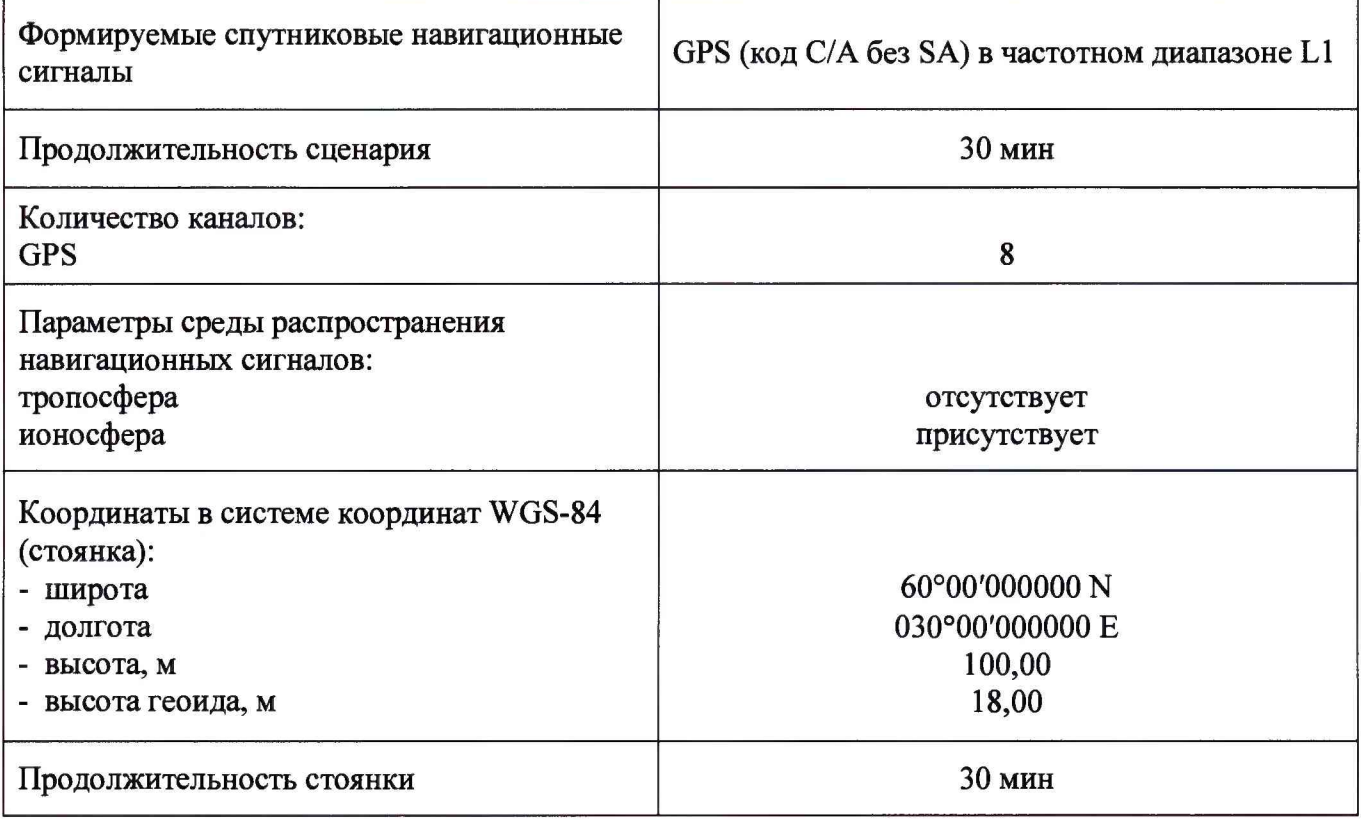

Убедиться в получении комплексом навигационных данных с достоверным статусом, для чего удостовериться, что на экране комплекса отображаются значения координат и времени формируемых имитатором (Рис.З).

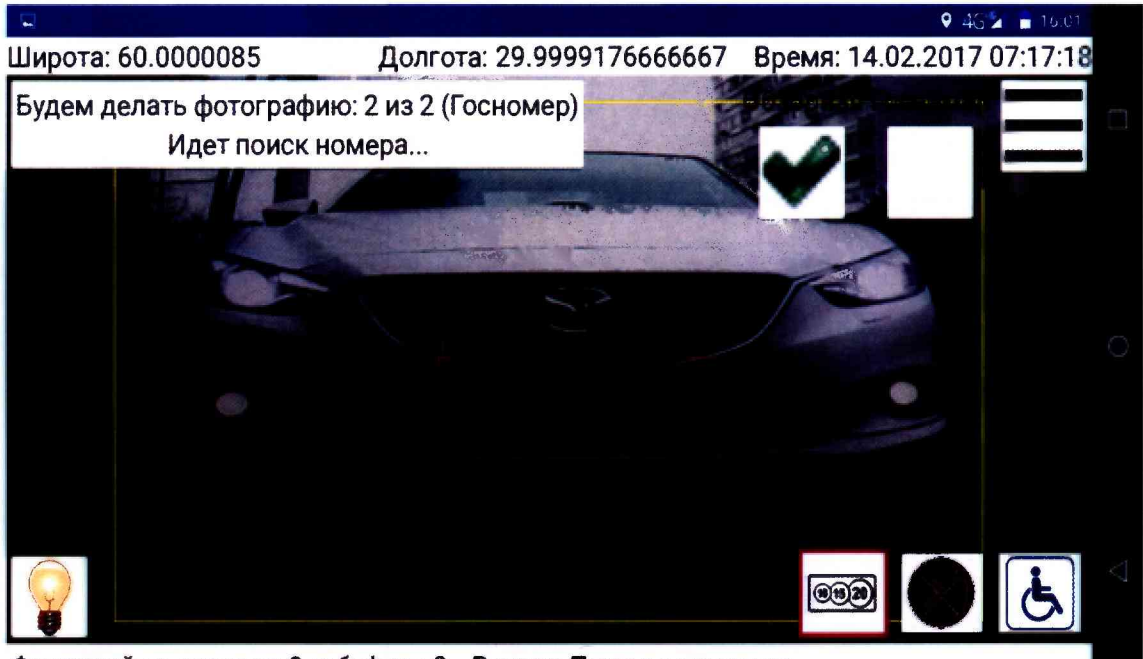

Фиксаций за сегодня: 0, в буфере 0 Режим: Платная парковка

Рисунок 3. Режим работы комплекса при синхронизации

При активированном режиме «поверка» происходит запись текстового лога. Файлы находятся в папке /Documents (Рис.4) и имеют префикс «gps).

Осуществить запись сообщений с частотой 1 сообщение в 1 с в абсолютном режиме работы аппаратуры в течение 30 минут.

лист № 8 Всего листов 10

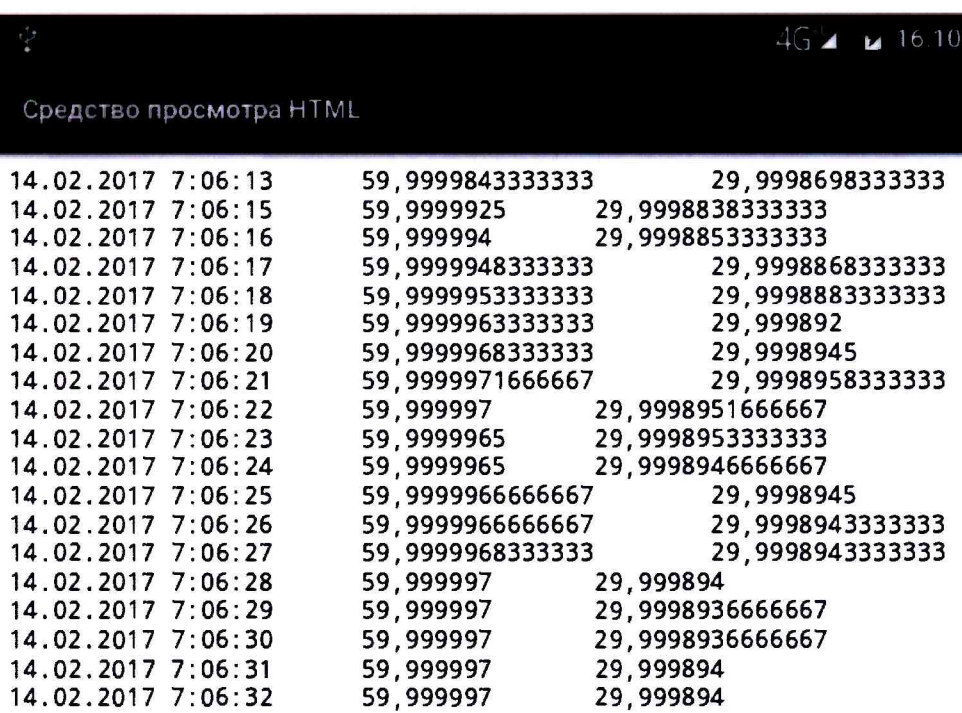

#### Рисунок 4. Файл с данными

По результатам измерений определить систематическую составляющую погрешности определения координат в плане (широты и долготы) по формулам (1), (2), например, для координаты В (широты):

$$
\Delta B(j) = B(j) - B_{ucm}, \qquad (1)
$$

$$
dB = \frac{1}{N} \sum_{j=1}^{N} \Delta B(j), \qquad (2)
$$

где:

Вист - истинное значение координаты В

B(j) - значение координаты В в j-ый момент времени, угл. с;

N - количество измерений.

Аналогичным образом определить систематическую составляющую погрешности определения координаты L (долготы).

Определить среднее квадратическое отклонение (СКО) случайной составляющей погрешности определения координат по формуле (3), например, для координаты В (широты):

$$
\sigma_{\rm B} = \sqrt{\frac{\sum_{j=1}^{N} (\Delta B(j) - dB)^2}{N - I}}.
$$
\n(3)

Аналогичным образом определить СКО случайной составляющей погрешности определения координаты L (долготы).

Перевести значения погрешностей определения координат в плане (широты и долготы) из угловых секунд в метры по формулам (4) - (5):

для широты:

$$
\Delta B(\mathbf{M}) = arcl'' \frac{a(1 - e^2)}{\sqrt{\left(1 - e^2 \sin^2 B\right)^3}} \cdot \Delta B(\mathbf{y} \mathbf{I} \mathbf{I} \mathbf{I} \mathbf{I}). \tag{4}
$$

- для долготы:

$$
\Delta L(\mathbf{M}) = arcl'' \frac{a(\mathbf{I} - e^2)\cos B}{\sqrt{(\mathbf{I} - e^2 \sin^2 B)^3}} \cdot \Delta L(\mathbf{M}) = 0. \tag{5}
$$

где

а - большая полуось эллипсоида, м; е - первый эксцентриситет эллипсоида;  $1" = 0.000004848136811095359933$  радиан (arc 1").

Для приближенных расчетов можно применять следующие формулы:

 $\Delta B(M) = 30.92 \cdot \Delta B($ угл. c);  $\Delta L(M) = 30.92 \cdot \Delta L($ угл. c) $\cdot$ cosB.

Определить погрешность (по уровню вероятности 0,95) определения координат в плане по формулам (6)-(7):

$$
\Pi_B = dB(M) \pm 2 \cdot \sigma_B(M), \tag{6}
$$

$$
\Pi_L = dL(\mathcal{M}) \pm 2 \cdot \sigma_L(\mathcal{M}). \tag{7}
$$

Результат поверки считать положительным, если абсолютная погрешность (по уровню вероятности 0,95) определения координат при работе по сигналам GPS код (С/А) в частотном диапазоне L1, не превышает *±* 7 м.

# **6.3.2 Определение абсолютной погрешности (по уровню вероятности 0,95) привязки текущего времени к национальной шкале времени UTC(SU)**

Для определения абсолютной погрешности (по уровню вероятности 0,95) привязки текущего времени комплекса к шкале времени UTC(SU), необходимо собрать схему, представленную на рисунке 3, расположив комплекс и приёмник временной синхронизации NV08C-CSM-N24MS в месте, обеспечивающем устойчивый приём сигналов навигационных спутников.

При помощи программы «Синхронизация времени», установленной на ПК, выполнить синхронизацию системного времени ПК со временем UTC(SU), получаемого с приёмника временной синхронизации NV08C-CSM-N24M.

Монитор ПК настроить на выдачу показаний времени UTC(SU) с разрядностью не менее 0.1с (Рис. 5).

Навести камеру комплекса на экран ПК с индицируемым временем, путем нажатия и удержания клавиш включения и уменьшения громкости получить не менее 10 скриншотов комплексом с изображением монитора ПК с интервалом не менее одной минуты.

Записать со скриншота время индицируемое на экране ПК и время определяемое комплексом (Рис. 5).

Определить систематическую составляющую погрешности по формулам (8) и (9):

$$
\Delta T(j) = T(j) - T_{\text{eff}} \tag{8}
$$

$$
\mathbf{d}\mathbf{T} = \frac{1}{10} \cdot \sum_{j=1}^{10} \Delta \mathbf{T}(j) \tag{9}
$$

где:

Тдейств - действительное значение национальной шкалы времени Российской Федерации UTC(SU), с;

T(j) - измеренное значение внутренней шкалы времени комплекса в j-й момент времени, с;

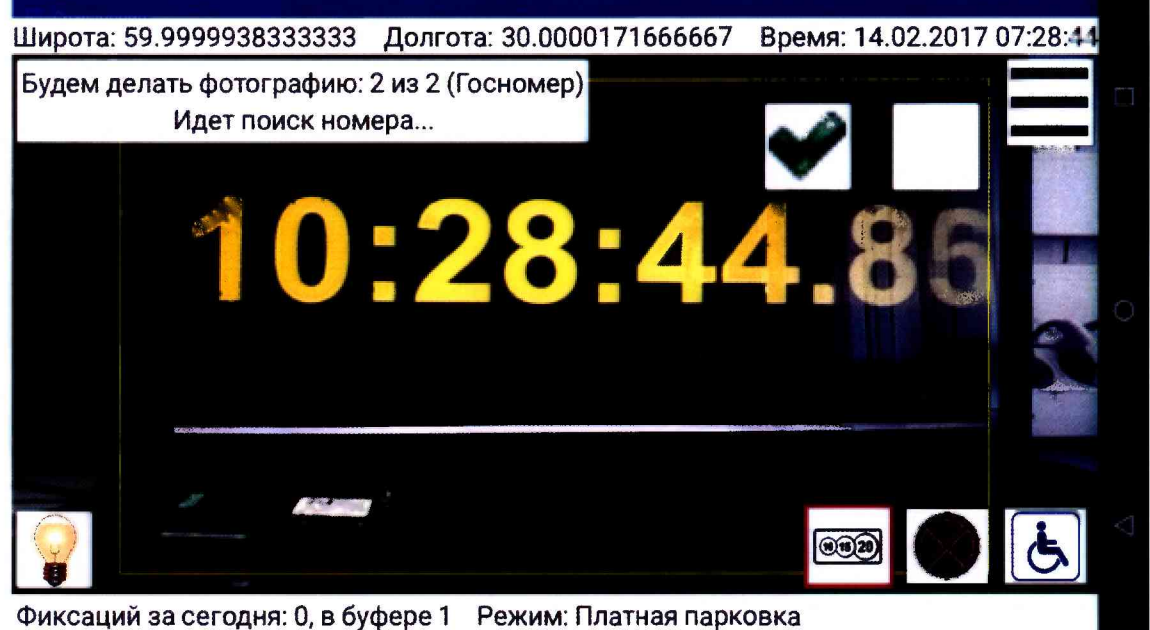

Рисунок 5. Вид монитора ПК с синхронизированной шкалой времени

Определить среднее квадратическое отклонение (СКО) случайной составляющей погрешности синхронизации внутренней шкалы времени комплекса с национальной шкалой времени Российской Федерации UTC(SU) по формуле (10):

$$
6_{T} = \sqrt{\frac{\sum_{j=1}^{10} (\Delta T(j) - dT)^{2}}{9}}
$$
(10)

Определить погрешность синхронизации внутренней шкалы времени комплекса с национальной шкалой времени Российской Федерации UTC(SU) по формуле (11):

$$
\Pi_T = \pm (|\mathbf{d}T| + 2 \cdot 6_T) \tag{11}
$$

Результаты поверки по данному пункту считать положительными, если значения абсолютной погрешности (по уровню вероятности 0,95) синхронизации внутренней шкалы времени комплекса с национальной шкалой времени Российской Федерации UTC(SU) для представленного комплекса не превышают значения  $\pm 2$  с.

## 7 ОФОРМЛЕНИЕ РЕЗУЛЬТАТОВ ПОВЕРКИ

Результаты измерений, полученные в процессе поверки, заносят в протокол произвольной формы.

При положительных результатах поверки на комплекс выдается "Свидетельство о поверке" установленного образца согласно действующим нормативным правовым документам.

Знак поверки наносится на свидетельство о поверке.

При отрицательных результатах поверки на комплекс выдается извещение о непригодности установленного образца с указанием причин непригодности.

Начальник лаборатории № 441 ФБУ «Ростест-Москва»

Заместитель начальника лаборатории № 441 ФБУ «Ростест-Москва»

Horoprovile A.C. Depunos